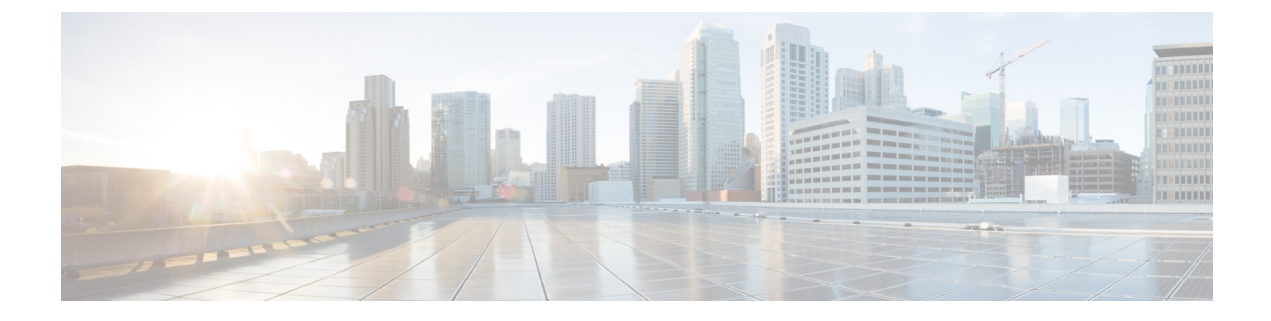

# ユニキャスト **RIB** および **FIB** の管理

この章は、次の項で構成されています。

- ユニキャスト RIB および FIB について (1 ページ)
- ユニキャスト RIB に関する注意事項と制約事項 (2 ページ)
- ユニキャスト RIB および FIB の管理 (3 ページ)
- ユニキャスト RIB および FIB の確認 (12 ページ)
- その他の参考資料 (13 ページ)

# ユニキャスト **RIB** および **FIB** について

次の図に示すように、ユニキャスト ルーティング情報ベース(IPv4 RIB および IPv6 RIB)お よび転送情報ベース (FIB) は、Cisco NX-OS 転送アーキテクチャの一部です。

図 **<sup>1</sup> : CiscoNX-OS** フォワーディング アーキテクチャ

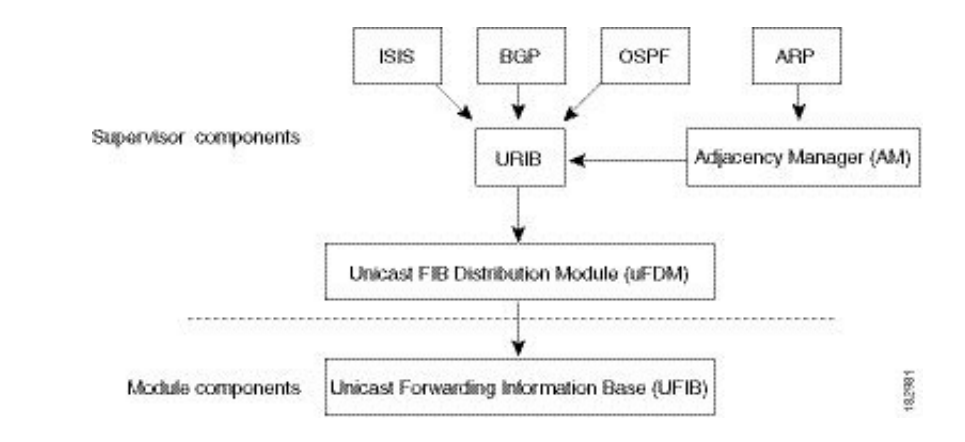

ユニキャスト RIB はアクティブなスーパーバイザ上にあります。ユニキャスト RIB は、直接 接続のルート、スタティック ルート、ダイナミック ユニキャスト ルーティング プロトコルで 検出されたルートを含むルーティングテーブルを維持しています。また、アドレス解決プロト コル (ARP) などの送信元から、隣接情報を収集します。ユニキャストRIBは、ルートに最適 なネクストホップを決定し、さらにユニキャストFIB分散モジュール (UFDM) のサービスを 使用して、モジュール上のユニキャスト FIB にデータを入力します。

各ダイナミック ルーティング プロトコルは、タイム アウトしたあらゆるルートについて、ユ ニキャスト RIB を更新する必要があります。その後、ユニキャスト RIB はそのルートを削除 し、そのルートに最適なネクスト ホップを再計算します(代わりに使用できるパスがある場 合)。

### レイヤ **3** 整合性チェッカー

まれな事例として、各モジュールのユニキャストRIBとFIBの間に不整合が発生することがあ ります。Cisco NX-OS は、レイヤ 3 整合性チェッカーをサポートします。この機能は、スー パーバイザ モジュールのユニキャスト IPv4 RIB と各インターフェイス モジュールの FIB の間 で不整合を検出します。不整合には次のようなものがあります。

- 欠落したプレフィックス
- 余分なプレフィックス
- ネクストホップ アドレスの誤り
- ARP またはネイバー探索(ND)キャッシュ内の不正なレイヤ 2 リライト文字列

レイヤ3整合性チェッカーは、FIB のエントリと隣接マネージャ (AM) から取得した最新の 隣接情報を比較し、不整合があれば記録します。次に整合性チェッカーは、ユニキャストRIB のプレフィックスをモジュールのFIBと比較し、不整合があればログに記録します。「レイヤ 3 整合性チェッカーのトリガー」の項を参照してください。

不整合は手動で解消できます。「FIB 内の転送情報の消去」の項を参照してください。

ハードウェア制限を超えて多くのルートが学習され、**show consistency-checker forwarding ipv4** コマンドを実行した場合も、整合性の点で合格します。整合性のない状態から整合性のある状 態に移行する場合も同様です。失敗として表示される場合があります。**test forwarding ipv4 inconsistency route** コマンドが再実行されるまで、この状態は終了しません。これは予期され た動作です。

## ユニキャスト **RIB** に関する注意事項と制約事項

URIB または U6RIB には、次の注意事項と制約事項が適用されます。

• 仮想ドメイン コンテキスト(VDC)では、IPv4 または IPv6 ユニキャスト ルートのメモリ リソースの制限を変更しても、変更された制限はすぐには有効になりません。

変更された制限をアクティブにするには、**copy running-config startup-config**コマンドの後 に **reload** コマンドを発行する必要があります。

たとえば、次のいずれかのコマンドを発行した場合、新しい設定をアクティブにするに は、**copy running-config startup-config**を発行し、さらにスイッチをリロードする必要があ ります。

- **limit-resource u4route-mem**
- **limit-resource u6route-mem**

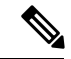

- limit-resource に「feature pim」が構成されている場合、 **limit-resource u4route-mem** プラス **limit-resource u6route-mem** の 値が 1024 MB(1GB)以下であることを確認してください。 (注)
	- Cisco NX-OS リリース 10.3(1)F 以降、ユニキャスト整合性チェッカは Cisco Nexus 9808 プ ラットフォーム スイッチでサポートされています。
		- Cisco NX-OS リリース 10.4(1)F 以降、ユニキャスト一貫性チェッカーは Cisco Nexus X98900CD-A および Cisco Nexus 9808 スイッチを搭載した X9836DM-A ライン カード でサポートされます。
	- Cisco NX-OS リリース 10.4(1)F 以降、ユニキャスト一貫性チェッカーは Cisco Nexus 9804 プラットフォーム スイッチ、Cisco Nexus X98900CD-A および X9836DM-A ライン カード でサポートされます。

# ユニキャスト **RIB** および **FIB** の管理

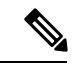

Cisco IOS の CLI に慣れている場合、この機能に対応する Cisco NX-OS コマンドは通常使用す る Cisco IOS コマンドと異なる場合があるので注意してください。 (注)

### モジュールの **FIB** 情報の表示

モジュールの FIB 情報を表示するには、任意のモードで次のコマンドを使用します。

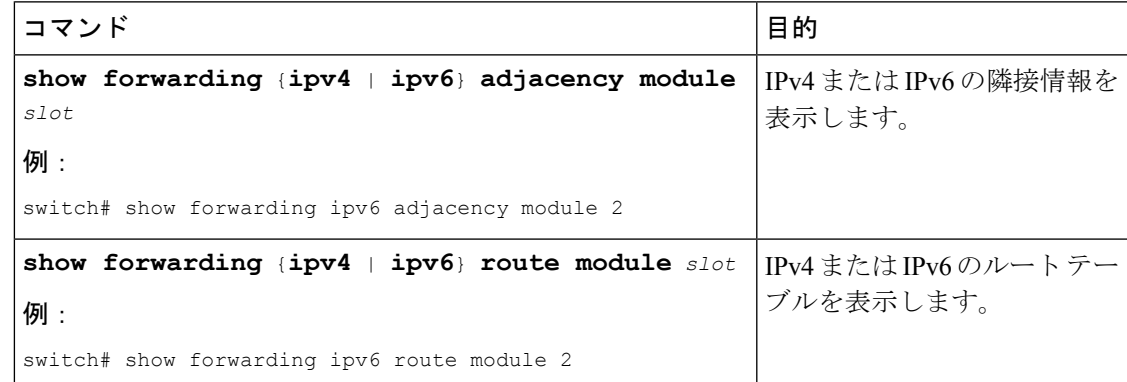

# ユニキャスト **FIB** でのロード シェアリングの設定

Open Shortest Path First(OSPF)などのダイナミック ルーティング プロトコルは、等コスト マ ルチパス(ECMP)によるロードシェアリングをサポートしています。ルーティングプロトコ ルは、そのプロトコルに設定されたメトリックに基づいて最適なルートを決定し、そのプロト コルに設定された最大数までのパスをユニキャスト RIB に組み込みます。ユニキャスト RIB は、RIB に含まれるすべてのルーティング プロトコル パスのアドミニストレーティブ ディス タンスを比較し、ルーティング プロトコルによって組み込まれたすべてのパス セットから最 適なパス セットを選択します。ユニキャスト RIB は、この最適なパス セットを FIB に組み込 み、フォワーディング プレーンで使用できるようにします。

フォワーディング プレーンは、ロード シェアリングのアルゴリズムを使用して、FIB に組み 込まれたパスのいずれかを選択し、それを特定のデータ パケットに使用します。

ロードシェアリングでは、特定のフローに含まれるすべてのパケットに対して同じパスが使用 されます。フローは、ユーザが設定したロードシェアリング方式によって定義されます。たと えば、送信元/宛先のロード シェアリングを設定すると、送信元 IP アドレスと宛先 IP アドレ スのペアが同じであるすべてのパケットが同じパスをたどります。 (注)

ユニキャスト FIB のロード シェアリング アルゴリズムを設定するには、グローバル コンフィ ギュレーション モードで次のコマンドを使用します。

#### 手順の概要

- **1. ip** load-sharing address {destination port destination | source-destination [port source-destination] |**source** }**hardware lb-keyshift** *value* **lb-2nd-heir-keyshift** *value* [**universal-id***seed*] [**rotate** *rotate*] [**concatenation**]
- **2.** (任意) **show ip load-sharing**
- **3.** (任意) **show routing hash** *source-addr dest-addr* [*source-port dest-port*] [**vrf** *vrf-name*]

#### 手順の詳細

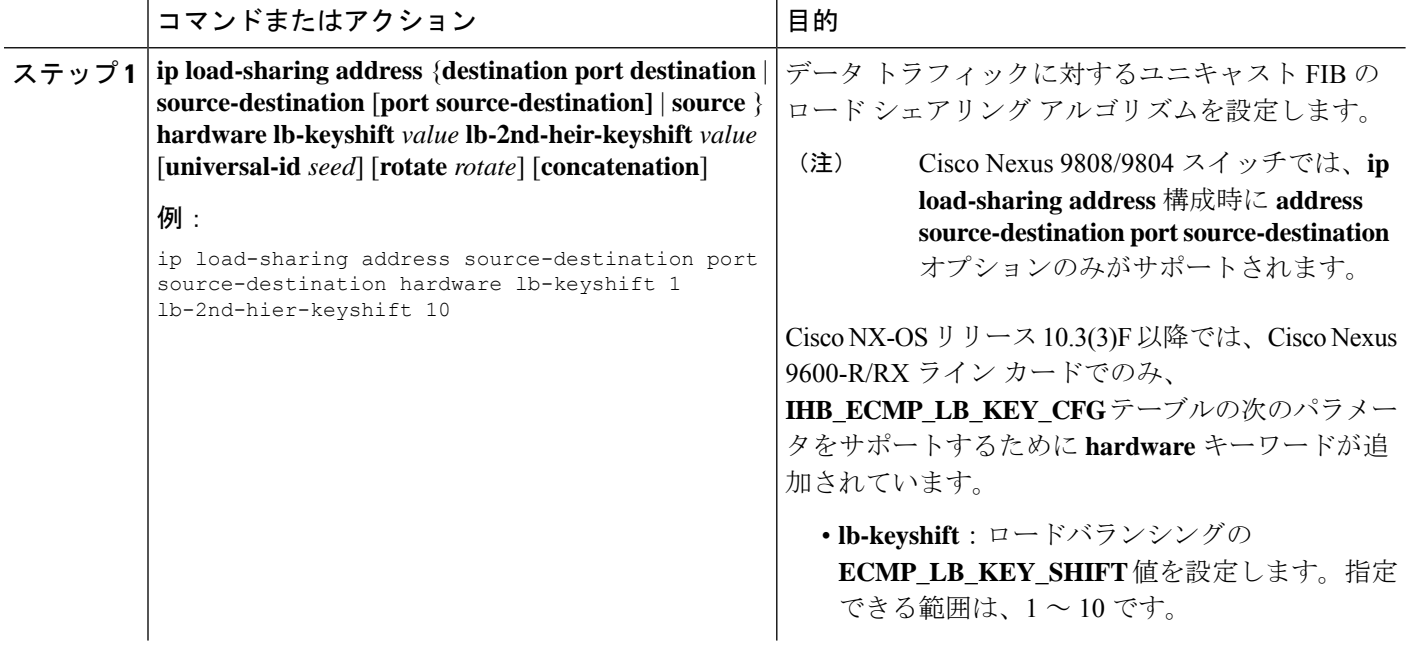

Ι

ш

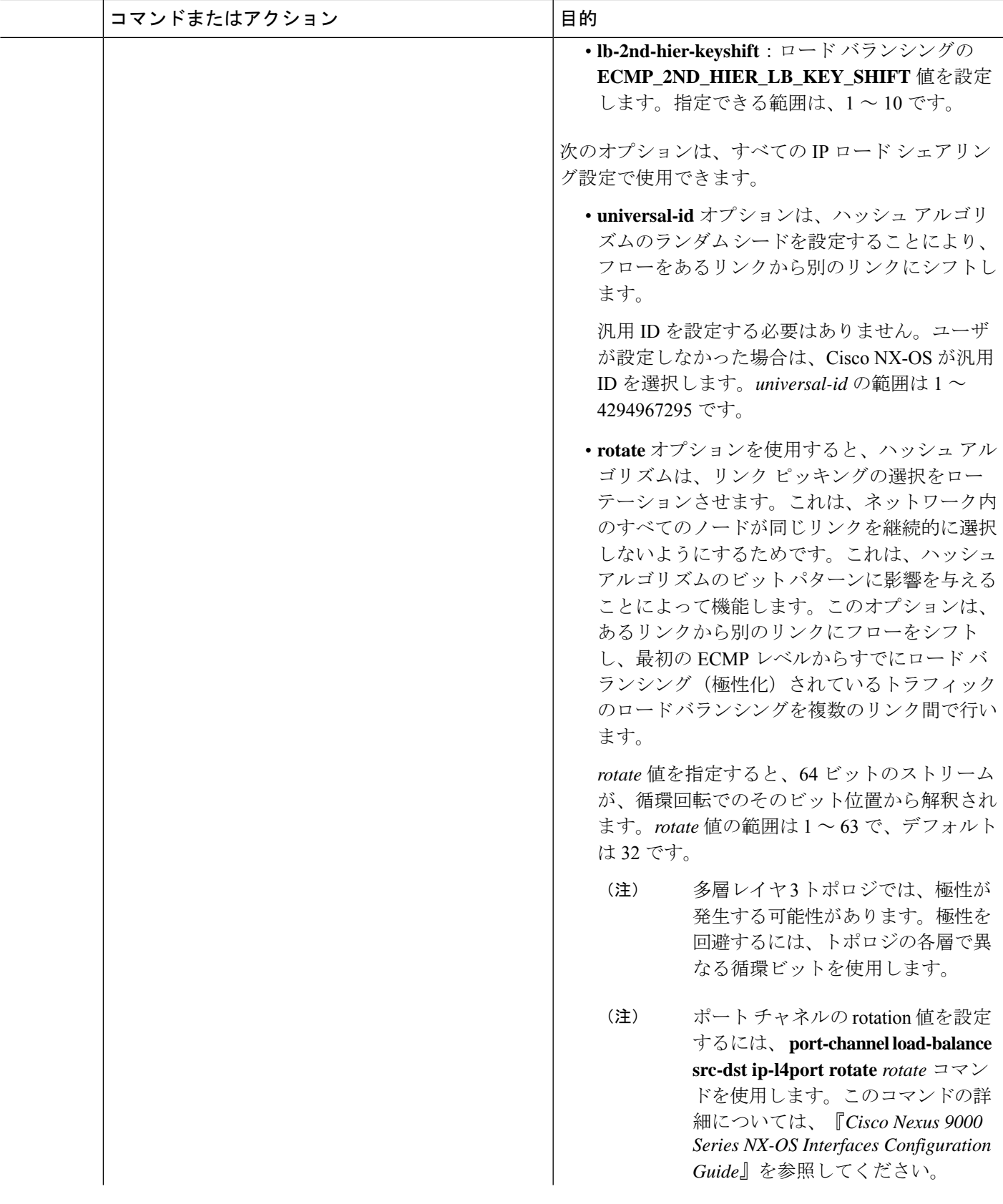

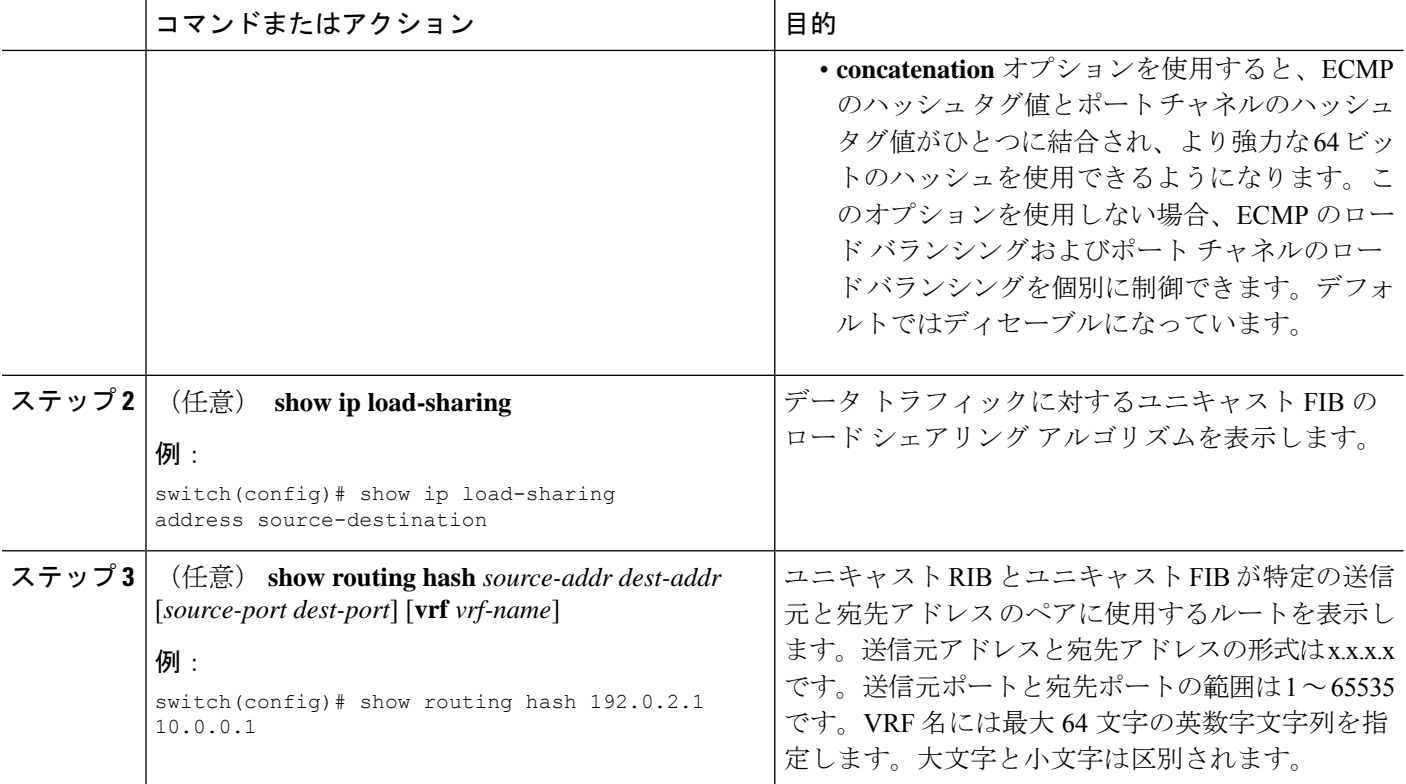

#### 例

次に、送信元/宛先ペアのために選択されたルートを表示する例を示します。

```
switch# show routing hash 10.0.0.5 192.0.0.2
Load-share parameters used for software forwarding:
load-share mode: address source-destination port source-destination
Universal-id seed: 0xe05e2e85
Hash for VRF "default"
Hashing to path *172.0.0.2 (hash: 0x0e), for route:
```
次に、**show ip load-sharing** コマンドの出力例を示します。

```
hardware lb-keyshift 1 lb-2nd-hier-keyshift 10
switch(config)# ip load-sharing address source-destination port source-destination
switch(config)# show ip load-sharing
IPv4/IPv6 ECMP load sharing:
Universal-id (Random Seed): 251533739
Load-share mode : address source-destination port source-destination
GRE-Outer hash is disabled
Concatenation is disabled
Rotate: 32
```
Lbkeyshift: 1 2ndHeirLbkeyshift: 10 switch(config)#

# ルーティング情報と隣接情報の表示

ルーティング情報と隣接情報を表示するには、任意のモードで次のコマンドを使用します。

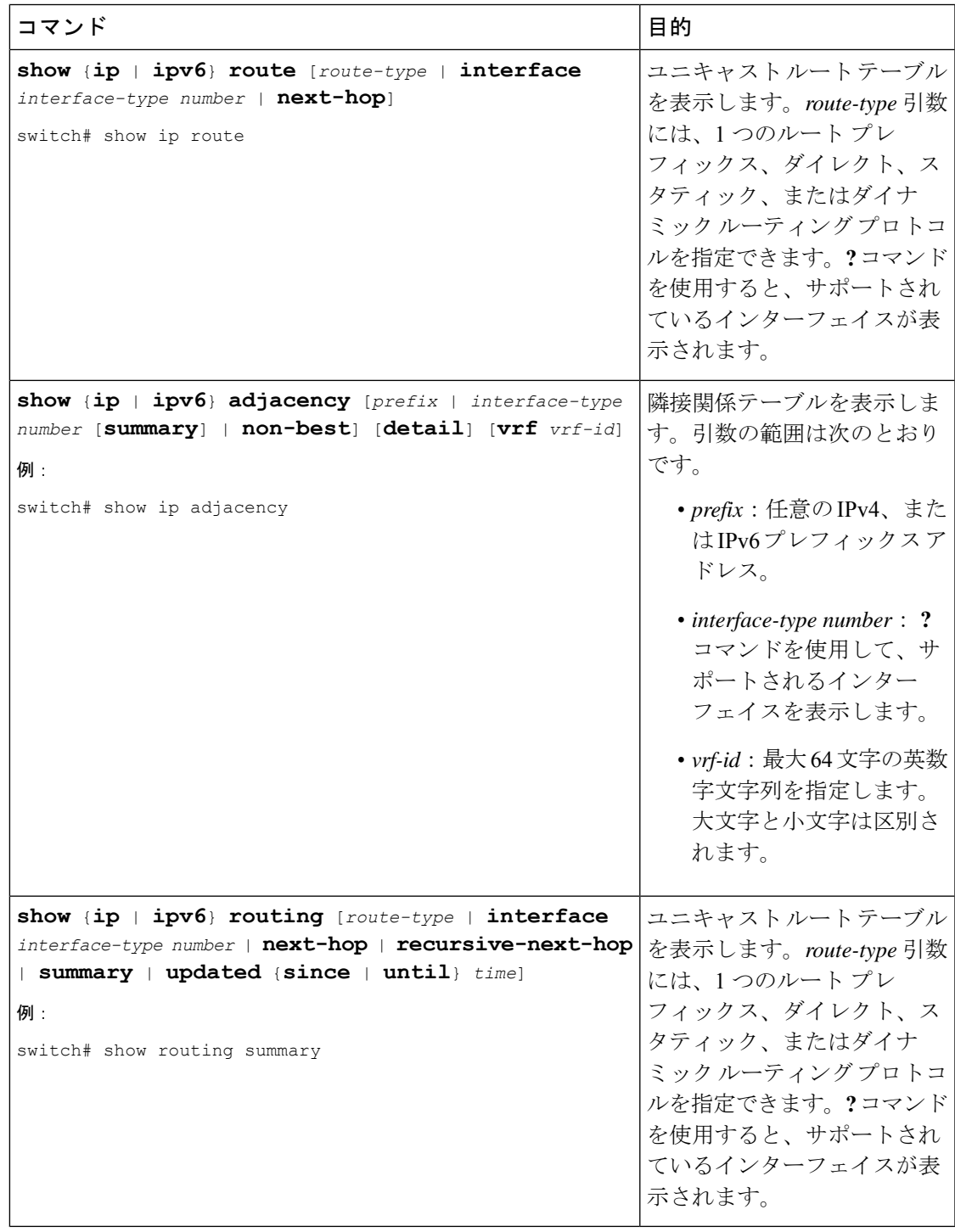

次に、ユニキャスト ルート テーブルを表示する例を示します。

switch# **show ip route** IP Route Table for Context "default" '\*' denotes best ucast next-hop '\*\*' denotes best mcast next-hop '[x/y]' denotes [preference/metric] 0.0.0.0/0, 1 ucast next-hops, 0 mcast next-hops \*via 10.1.1.1, mgmt0, [1/0], 5d21h, static 0.0.0.0/32, 1 ucast next-hops, 0 mcast next-hops \*via Null0, [220/0], 1w6d, local, discard 10.1.0.0/22, 1 ucast next-hops, 0 mcast next-hops, attached \*via 10.1.1.55, mgmt0, [0/0], 5d21h, direct 10.1.0.0/32, 1 ucast next-hops, 0 mcast next-hops, attached \*via 10.1.0.0, Null0, [0/0], 5d21h, local 10.1.1.1/32, 1 ucast next-hops, 0 mcast next-hops, attached \*via 10.1.1.1, mgmt0, [2/0], 5d16h, am 10.1.1.55/32, 1 ucast next-hops, 0 mcast next-hops, attached \*via 10.1.1.55, mgmt0, [0/0], 5d21h, local 10.1.1.253/32, 1 ucast next-hops, 0 mcast next-hops, attached \*via 10.1.1.253, mgmt0, [2/0], 5d20h, am 10.1.3.255/32, 1 ucast next-hops, 0 mcast next-hops, attached \*via 10.1.3.255, mgmt0, [0/0], 5d21h, local 255.255.255.255/32, 1 ucast next-hops, 0 mcast next-hops \*via Eth Inband Port, [0/0], 1w6d, local

次に、隣接関係情報を表示する例を示します。

#### switch# **show ip adjacency**

IP Adjacency Table for context default Total number of entries: 2 Address Age MAC Address Pref Source Interface Best 10.1.1.1 02:20:54 00e0.b06a.71eb 50 arp mgmt0 Yes 10.1.1.253 00:06:27 0014.5e0b.81d1 50 arp mgmt0

### レイヤ **3** 整合性チェッカーのトリガー

レイヤ 3 整合性チェッカーを手動でトリガーできます。

レイヤ3整合性チェッカーを手動でトリガーにするには、グローバルコンフィギュレーション モードで次のコマンドを使用します。

#### 手順の概要

- **1. test** forwarding  $\begin{bmatrix} \mathbf{i} \mathbf{p} \mathbf{v} \mathbf{4} \end{bmatrix} \begin{bmatrix} \mathbf{u} \mathbf{p} \mathbf{v} \mathbf{6} \end{bmatrix}$   $\begin{bmatrix} \mathbf{u} \mathbf{n} \mathbf{i} \mathbf{c} \mathbf{a} \mathbf{f} \end{bmatrix}$   $\begin{bmatrix} \mathbf{v} \mathbf{r} \mathbf{f} \mathbf{n} \mathbf{c} \mathbf{n} \mathbf{n} \end{bmatrix}$
- **2. test forwarding** [**ipv4** | **ipv6**] [**unicast**] **inconsistency** [**vrf** *vrf-name*] [**module** {*slot* | **all**}] **stop**
- **3. show forwarding** [**ipv4** | **ipv6**] [**unicast**] **inconsistency** [**vrf***vrf-name*] [**module** {*slot* | **all**}]
- **4. show consistency-checker forwarding unicast**

#### 手順の詳細

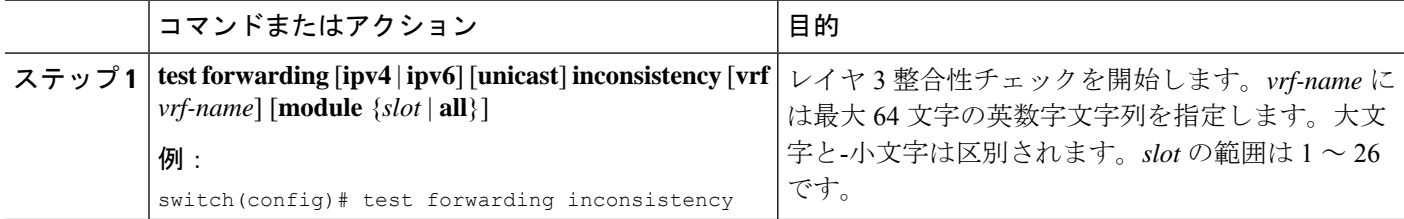

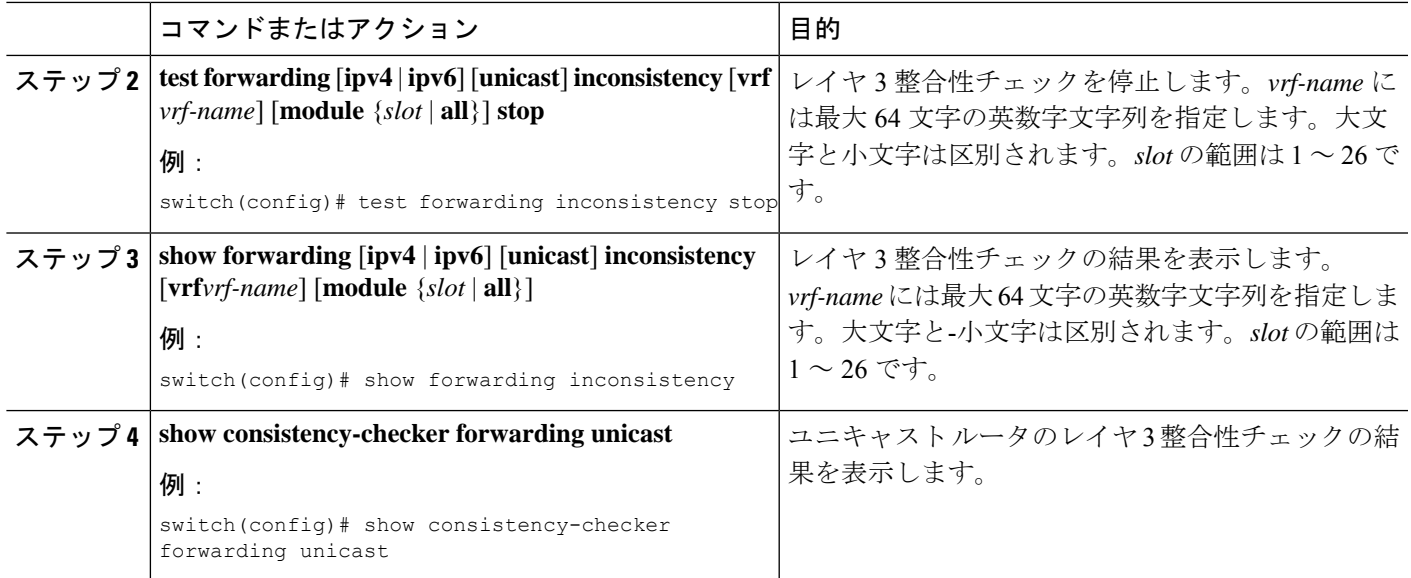

### **FIB** 内の転送情報の消去

FIB 内の 1 つまたは複数のエントリを消去できます。FIB のエントリを消去しても、ユニキャ スト RIB に影響はありません。

 $\bigwedge$ 

注意 **clear forwarding** コマンドを実行すると、デバイス上の転送が中断されます。

FIB 内のエントリ (レイヤ3の不整合を含む)を消去するには、任意のモードで次のコマンド を使用します。

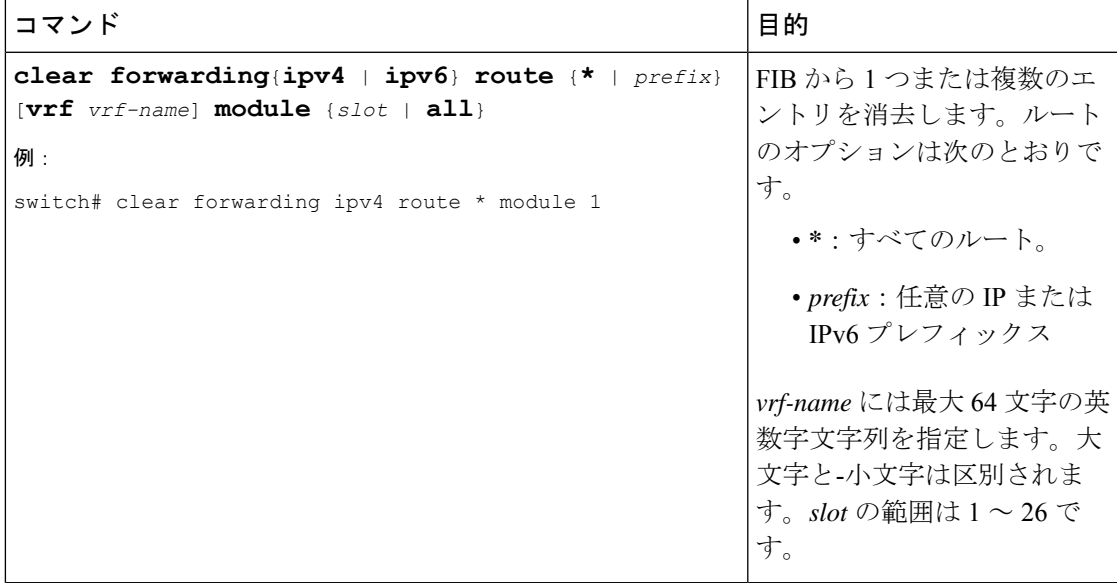

### ユニキャスト **RIB** の最大ルート数の設定

ルーティング テーブルで許可されている最大ルート数を設定できます。

#### 手順の概要

- **1. configure terminal**
- **2. vrf context** *vrf-name*
- **3. address-family {ipv4 | ipv6} unicast**
- **4. maximum routes** *max-routes* [*threshold* [**reinstall** *threshold*] | **warning -only**]
- **5.** (任意) **copy running-config startup-config**

#### 手順の詳細

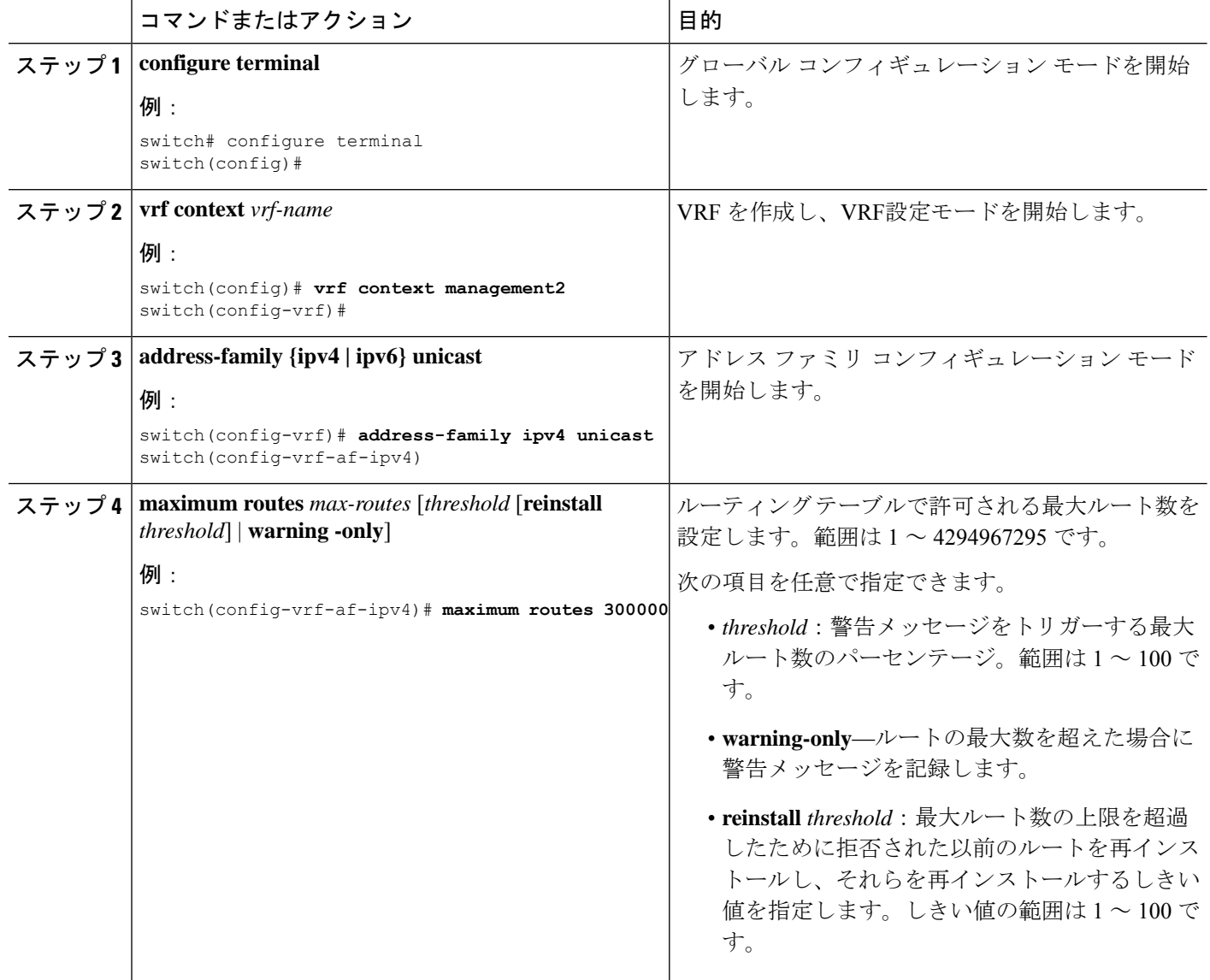

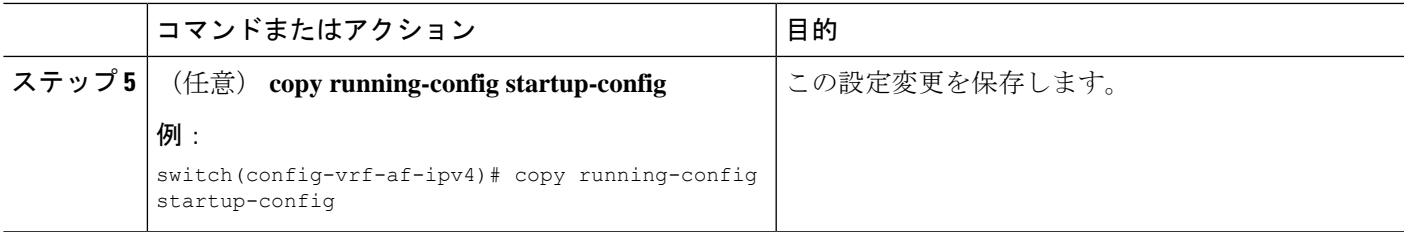

### ルートのメモリ要件の見積もり

一連のルートおよびネクストホップ アドレスが使用するメモリを見積もることができます。

ルートのメモリ要件を見積もるには、任意のモードで次のコマンドを使用します。

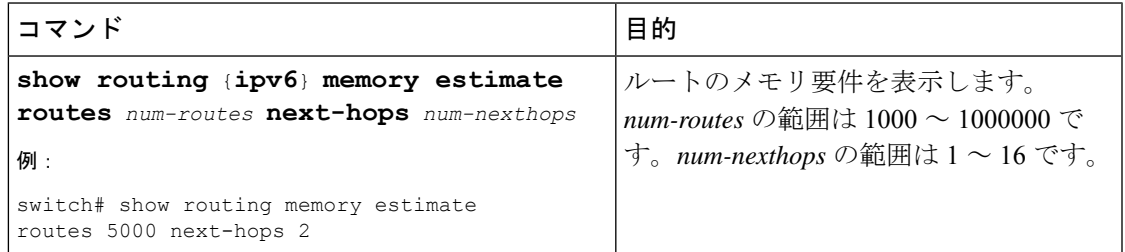

### ユニキャスト **RIB** 内のルートの消去

ユニキャスト RIB から 1 つまたは複数のルートを消去できます。

 $\wedge$ 

注意 **\*** キーワードは、ルーティングに深刻な悪影響をもたらします。

ユニキャスト RIB 内の 1 つ以上のエントリを消去するには、任意のコンフィギュレーション モードで次のコマンドを使用します。

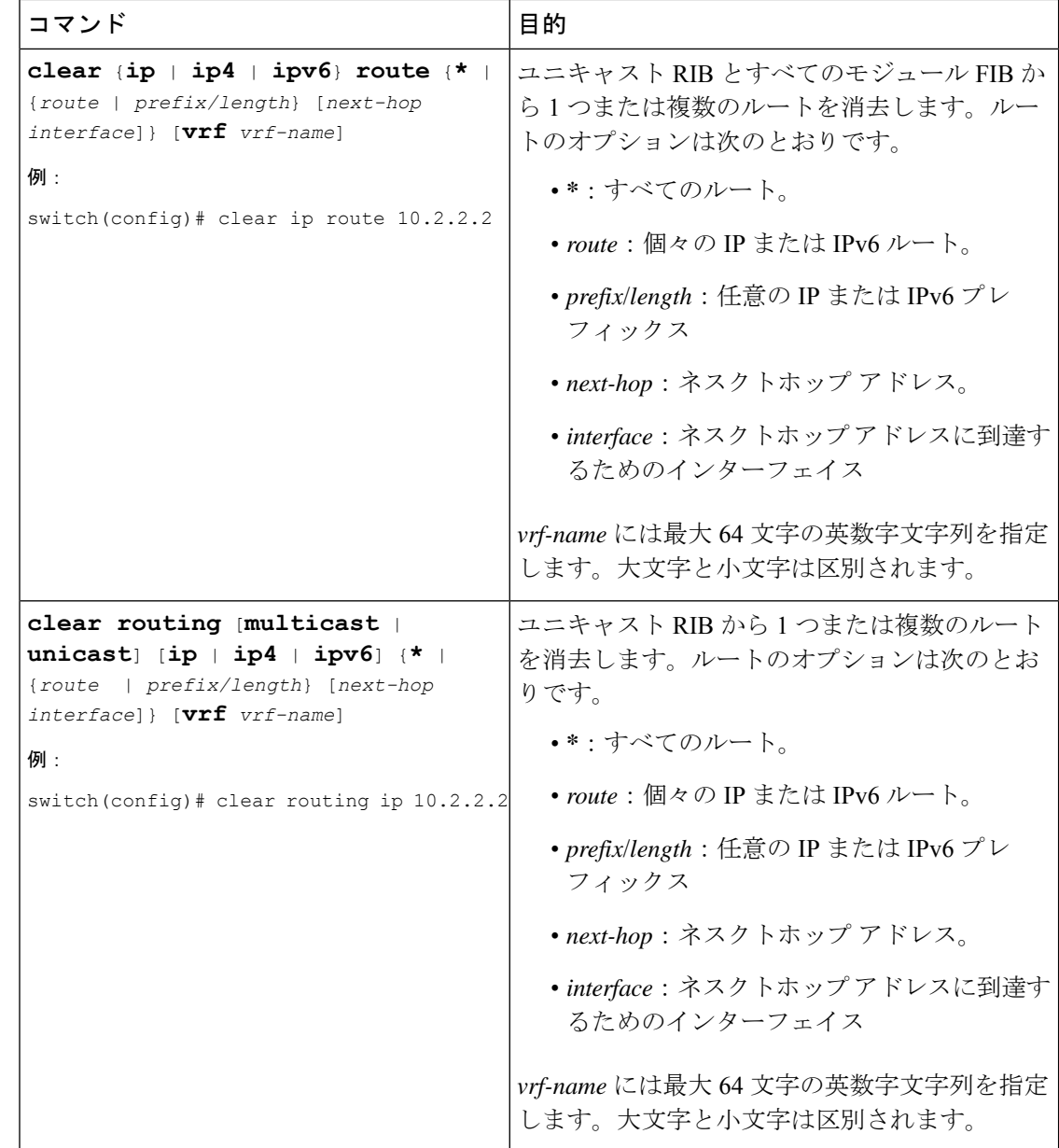

# ユニキャスト **RIB** および **FIB** の確認

ユニキャスト RIB および FIB の設定情報を表示するには、次のいずれかの作業を行います。

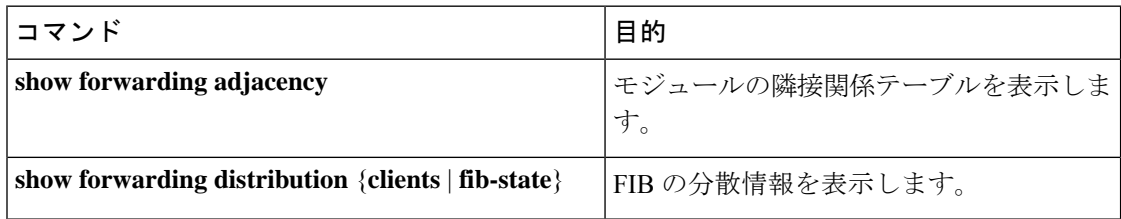

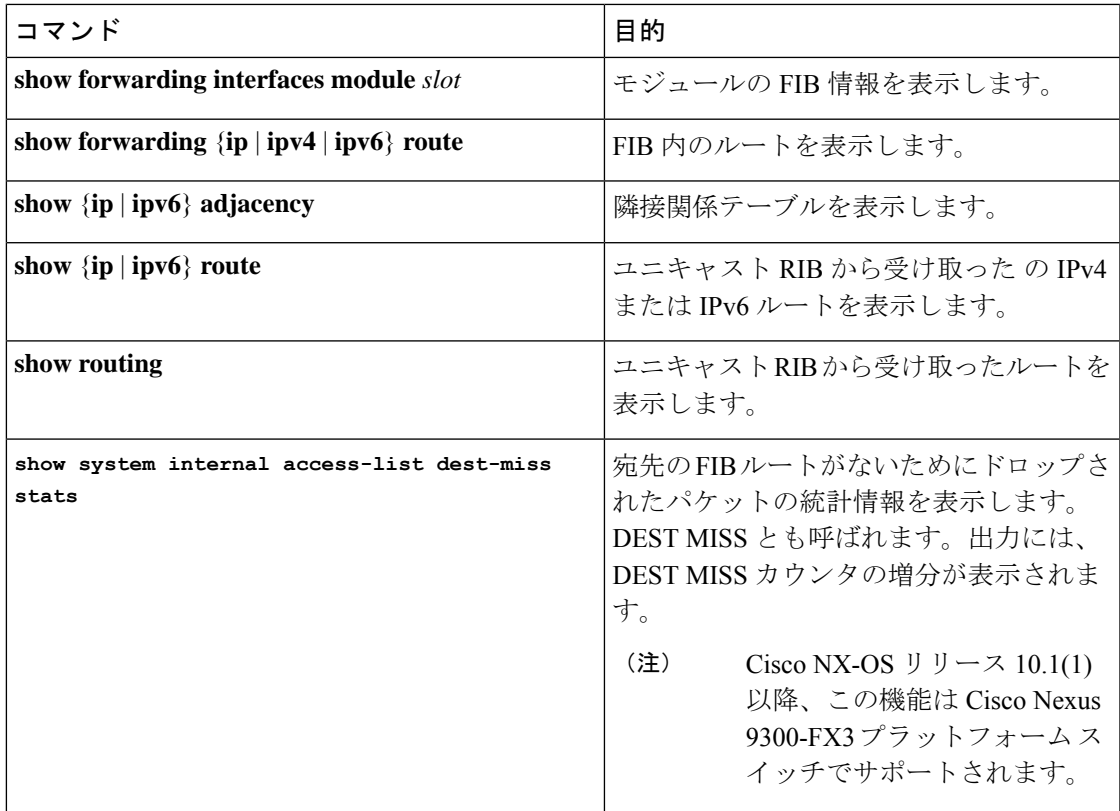

# その他の参考資料

ユニキャストRIBおよびFIBの管理に関連する詳細情報については、次の項を参照してくださ い。

• 関連資料

### 関連資料

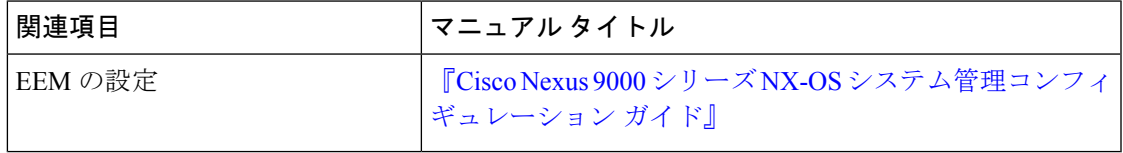

I

翻訳について

このドキュメントは、米国シスコ発行ドキュメントの参考和訳です。リンク情報につきましては 、日本語版掲載時点で、英語版にアップデートがあり、リンク先のページが移動/変更されている 場合がありますことをご了承ください。あくまでも参考和訳となりますので、正式な内容につい ては米国サイトのドキュメントを参照ください。